# DISEÑO DE WIREFRAME Y MOCKUPS

**AUTOR: MELISSA ROSALES MORA**

**NOVIEMBRE: 2020**

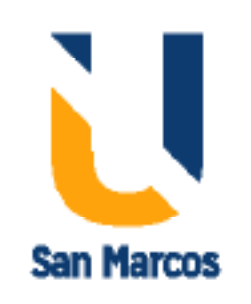

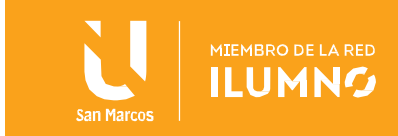

## Contenido

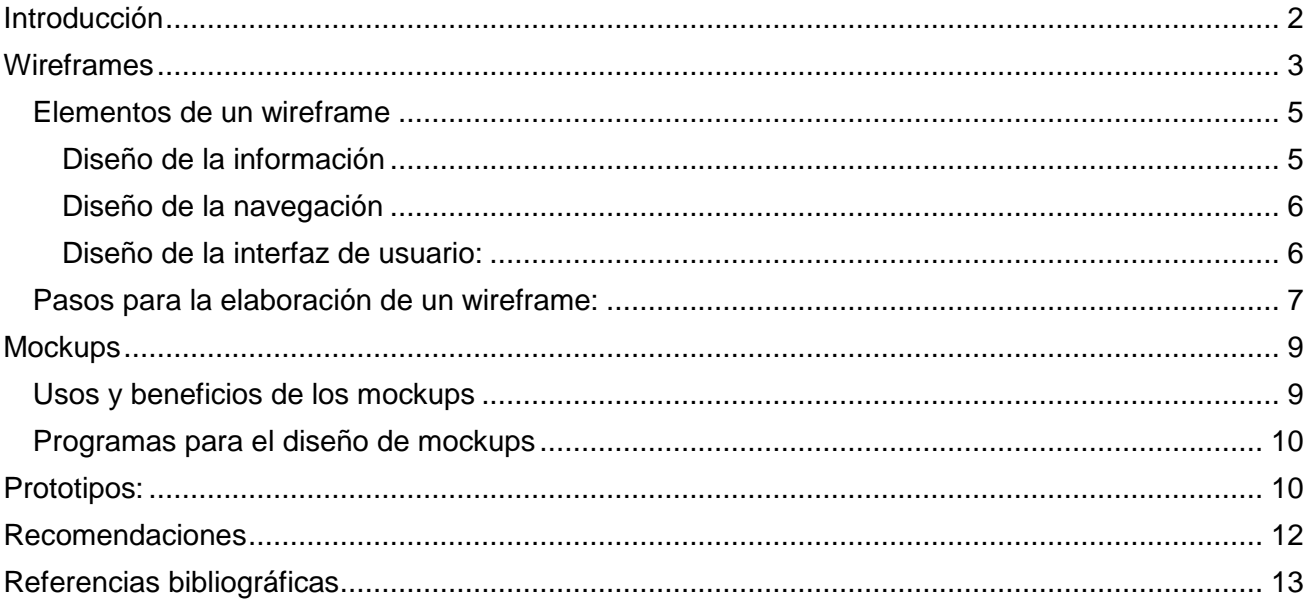

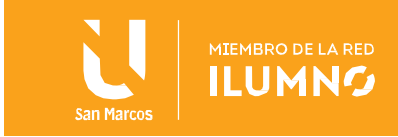

## <span id="page-2-0"></span>**Introducción**

¿Qué son los wireframes y los mockups? Como se aplican en el proceso de diseño.

En la actualidad existen muchas herramientas que nos ayudan en el proceso de diseño de la interfaz, los wireframes y mockups son unos de ellos, estos elementos ayudan a que el diseñador en primera instancia plasme su idea de manera simple, conforme va avanzando en el proceso, estas ideas empiezan a tomar forma y llegan a convertirse grandes diseños.

En esta lectura conoceremos como se elaboran tanto los wireframes como los mockups, sus características y principales elementos, de manera que al final se puedea contar con los conocimientos necesarios para la elaboarción de proyectos tanto digitales como impresos.

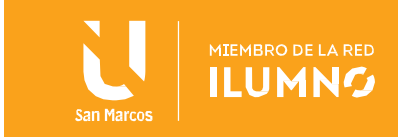

## <span id="page-3-0"></span>**Wireframes**

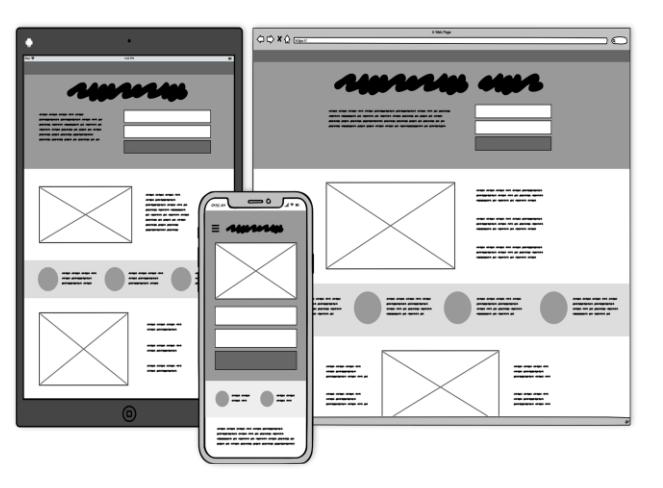

Según Wikipedia, se conoce como wireframe, esquema de página o plano de pantalla, a la guía visual que representa el esqueleto o estructura visual de un sitio web. Este esquematiza el diseño de la página u ordenamiento del contenido.

En este se incluyen elementos de interfaz y sistemas de navegación que funcionan en conjunto, en ellos se lleva a cabo la jerarquización de los contenidos y una esquematización de la interfaz.

Gráficamente son estructuras muy simples y se enfocan en mostrar la distribución de los contenidos dentro de una pantalla.

Se dice que los wireframes son el puente que une la arquitectura de información y el diseño. Pasa de la mentalidad estructural de un mapa de contenidos de nuestro sitio web, a la emocionalidad del diseño de la interfaz.

Entre sus principales características podemos destacar su utilidad ya que ofrecen una perspectiva basada en la arquitecura del contenido, obviando elementos que pueden resultar distractores, por ejemplo: colores, tipografías, imágenes, textos, etc. También podemos mencionar que son una excelente herramienta de comunicación y discusión, estos siempre van acompañados de una explicación acerca de las zonas e interfaces, se utilizan en la creación de cualquier tipo de interfaces digitales (Web, móviles, ATM).

Los wireframes son los elementos que ayudan a definir el comportamiento de productos y servicios interactivos, en ellos se define y diseñan todas las interacciones como, por ejemplo: botones, llamados, mensajes, entre otros. En su mayoría se centran en sistemas de información compleja.

En resumen, los wireframes se caracterizan por:

- 1. Diseñar sistemas fáciles de usar y navegar.
- 2. Diseños consistentes.
- 3. Son simples, es decir no tienen elementos distractores como colores e imágenes.
- 4. Contienen textos explicaticos.
- 5. Se pueden realizar a mano, no es necesario un software de diseño para estos.
- 6. Su diseño esta enfocado a la estructura de la página, la distribución del contendio en esta, su usabilidad y legibilidad.

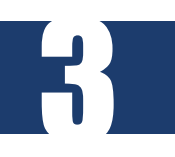

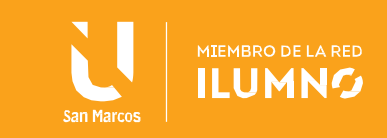

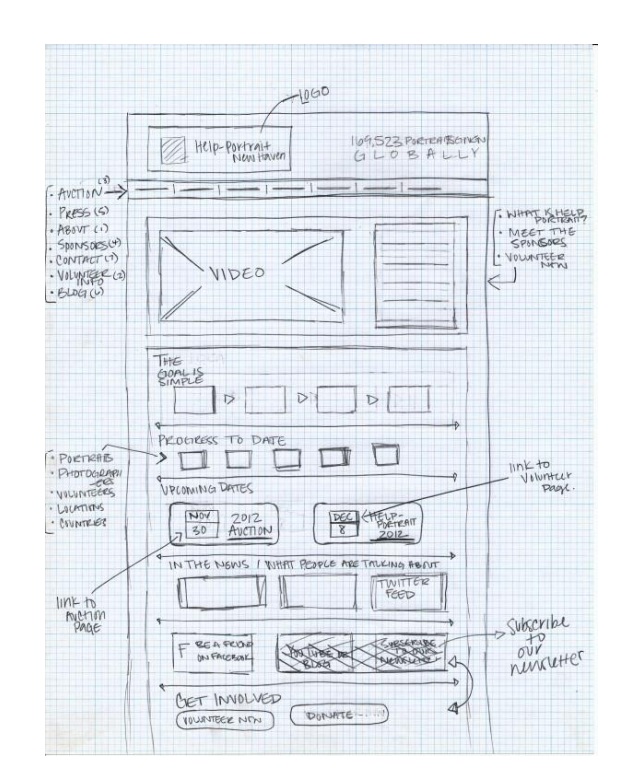

Los wireframes pueden tener múltiples niveles de detalles y pueden dividirse en dos categorías en términos de fidelidad, o bien que tan parecidos son al producto final, estas son:

 Baja fidelidad: Es un dibujo en bruto o un boceto rápido, estos tienen menos detalles y son mas rápidos de producir, son más abstractos, se caracterizan por usar réctangulos y etiquetas para representar el contenido.

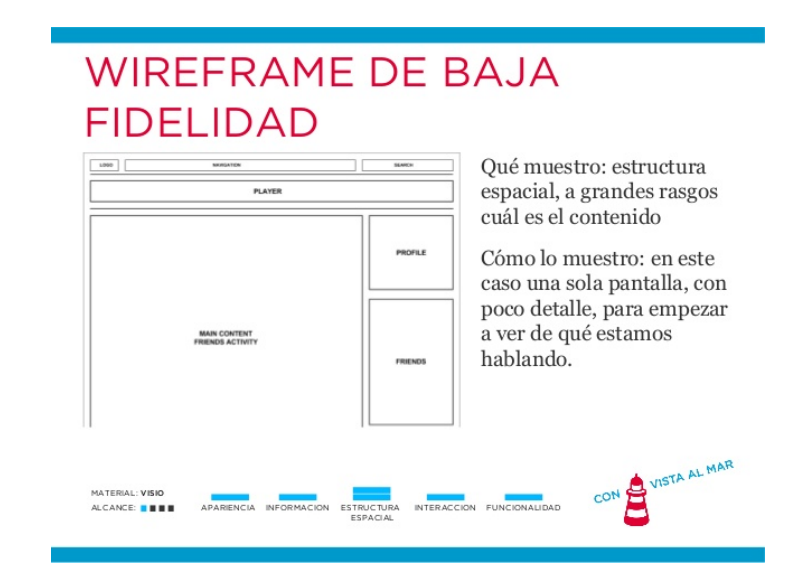

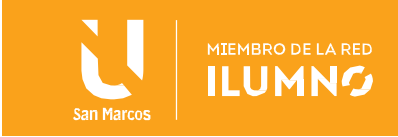

 Alta fidelidad: Estos wireframes son usados a menudo para documentar, porque ellos incorporan un nivel más alto de los detalles, lo que hace que se acerquen más a el diseño final, pero toma más tiempo elaborarlos.

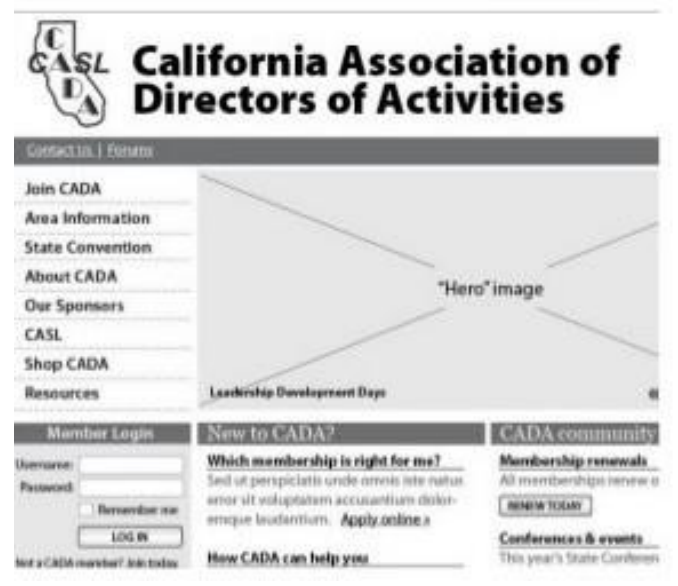

### <span id="page-5-0"></span>Elementos de un wireframe

#### <span id="page-5-1"></span>Diseño de la información

5

Es la forma de presentar la información de manera que su comprensión sea eficiente y efectiva. Este término se aplica específicamente en el ámbito de diseño gráfico.

El diseño de la información esta estrechamente relacionado con la visualización de datos. Las áreas del diseño de la información incluyen: diseño de textos, tablas alfanuméricas, gráficos y diagramas, material didáctico, documentos administrativos, instrucciones, paneles de control, entre otros.

El diseño de la información, usa métodos objetivos para evaluar la eficacia de sus productos, de esta forma se determina en que aspectos y hasta que nivel el diseño ha aumentado la habilidad de us público para comprender, recordar y usar la información presentada.

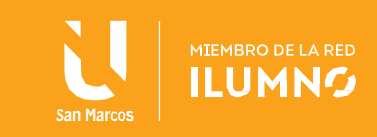

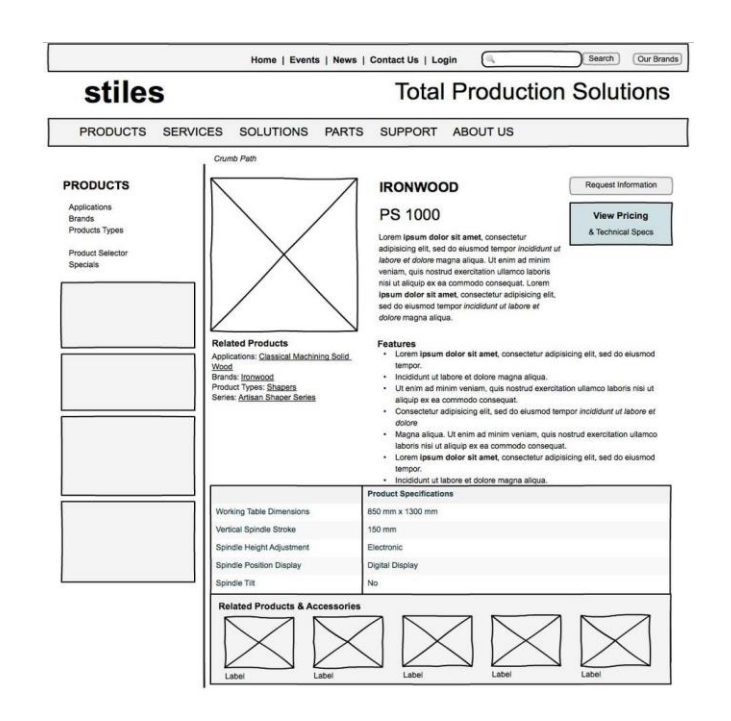

#### <span id="page-6-0"></span>Diseño de la navegación

El diseño de la navegación, este compuesto por un cojunto de elementos que permiten al usuario moverse entre las páginas del sitio web. Este debe comunicar la relación entre los enlaces que contiene de forma que los usuarios entiendan las opciones que tienen para navegar en el sitio. A menudo el sitio web contiene sistemas de navegación tales como: global, navegación local, navegación suplementaria, navegación contextual y navegación de cortesía.

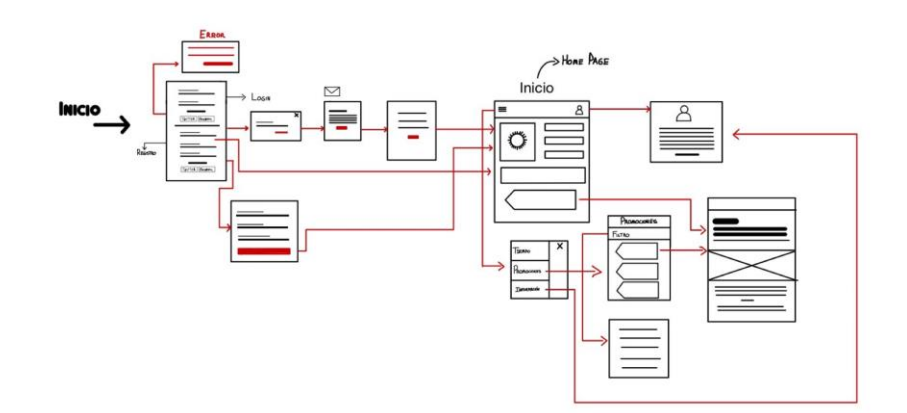

#### <span id="page-6-1"></span>Diseño de la interfaz de usuario:

El diseño de la interfaz de usuario incluye seleccionar y ordenar los elementos de la interfaz para permitir a los usuarios interactuar con la funcionalidad del sistema. El objetivo es facilitar

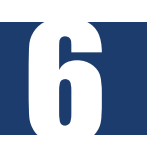

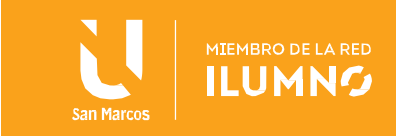

la usabilidad y eficiencia tanto como sea posible. Elementos comunes que se encuentran en el diseño de interfaces son los botones de acción, campos de texto, cajas de verificación, botones radiales y menús desplegables.

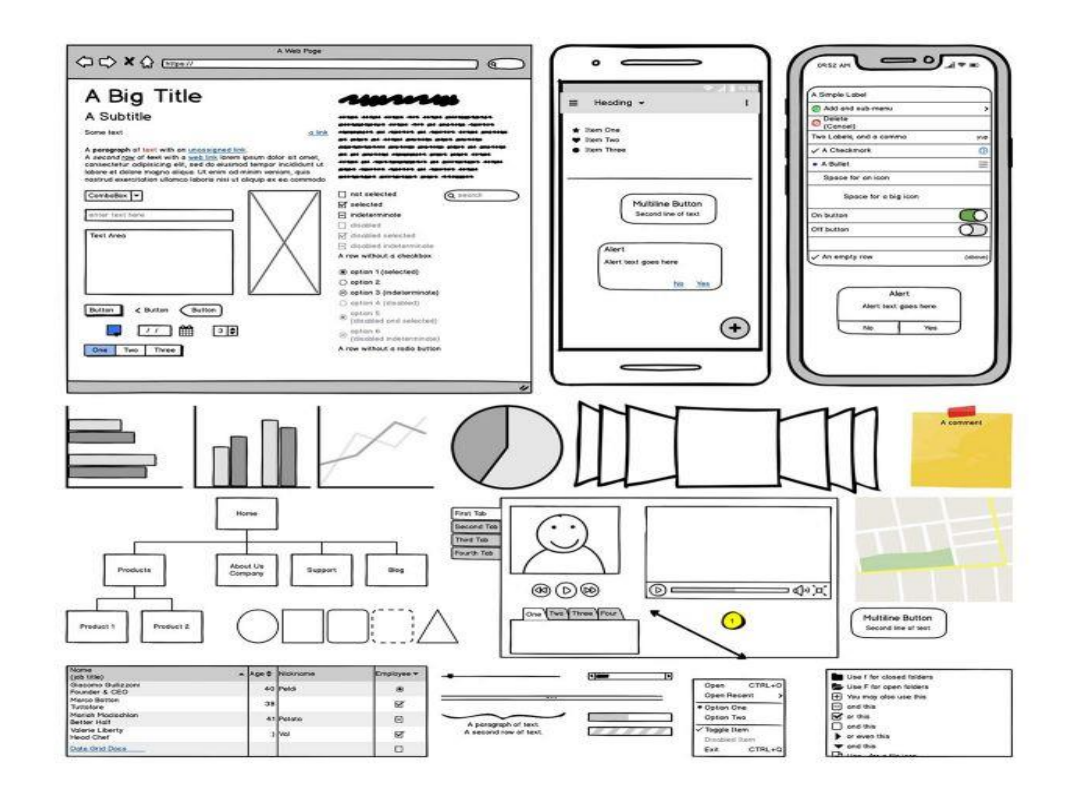

#### <span id="page-7-0"></span>Pasos para la elaboración de un wireframe:

7

Es importante recordar que los wireframes son un proceso muy importante en la parte de diseño, ya que nos permiten definir la jerarquía de la información, hacienda mas fácil planificar un diseño. Para la creación de estos se debe seguir una serie de pasos, los cuales son:

- 1. Plantearnos una idea sobre cual es el mensaje necesitamos transmitir con nuestro diseño.
- 2. Diseñar el proceso, esto puede ser en algun programa de uso libre o bien se puede elaborar en una hoja de papel. Lo importante es que todo lo que consideramos necesario para el flujo de nuestro sitio se encuentre plasmado en este.
- 3. Escoger las herramientas: Una ves que ya tenemos nuestra idea clara, debemos escoger alguna herramienta para la creacion de el wireframe, existen algunas de uso libre como: Balsamiq, omnigraffle (Mac), axure, flairbuilder, entre otros.
- 4. Configración de la cuadrícula: Debemos usar un sistemas de rejillas, lo cual nos ayudara a poner los elementos de una manera simple y estructurada. Se recomienda utilizer un tamaño de 1280 x 900, esto permitira que el sitio escale entre resoluciones de móviles hasta un máximo de 1140 pixeles.

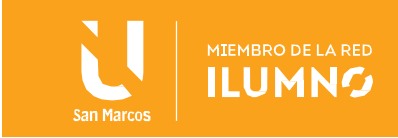

- 5. Determinar el diseño de cajas: Comienza a dibujar cajas en las rejillas. Piensa en el orden de la información que deseas presenter a tus visitantes. De arriba hacia abajo es la más fácil, seguido de izquierda a derecha.
- 6. Define la jerarquía de la información: En este paso se deben poner la información que quieres mostrar en tu sitio web, de mayor a menor relevancia, teniendo en cuenta que debe ser clara, incluso en un wireframe en blanco y negro. Utiliza diferentes tamaños de fuentes para distinguir entre los diferentes niveles de información.
- 7. Ajuste con escala de grises: Usar una gama de escala de grises, ayuda a determiner la fuerza visual de los elementos sin tener que elegir una paleta de colores aún.
- 8. Wireframes de alta fidelidad: Este paso es opcional, hacer este tipo de wireframe significa agregar más detalles, tantos como sea posbile, eso si no se debe entrar demasiado en los detalles visalues. Se puede agregar el texto real o bien determiner el tamaño de las fuentes.
- 9. Exportar nuestro wireframe: Este es el ultimo paso, simplemente al final del proceso se debe guarder el archive en el format que desee. Por ejemplo png, jpg, pdf, o bien si deseas realizar cambios más adelante puedes guardarlo en PSD en caso de usar photoshop.

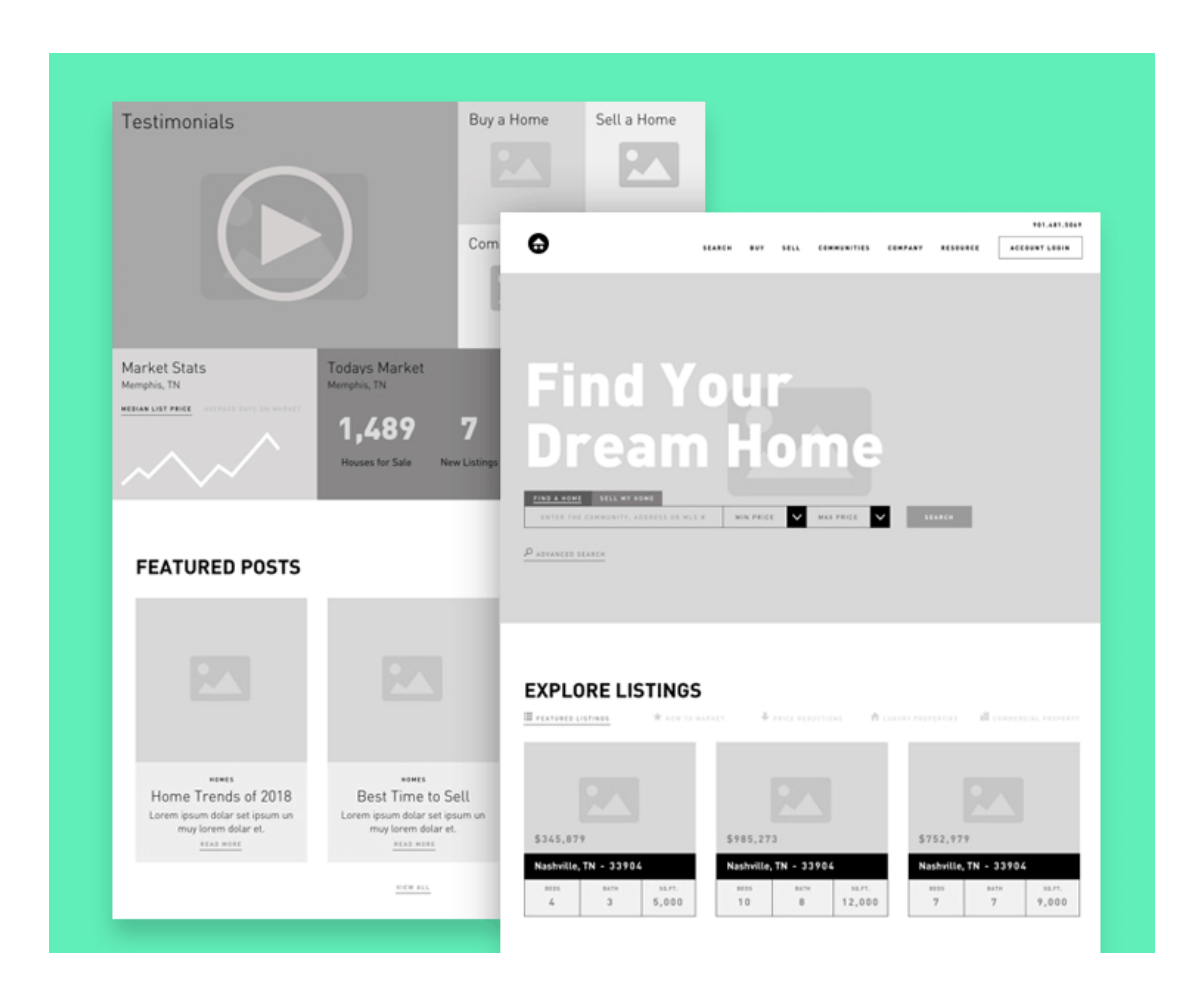

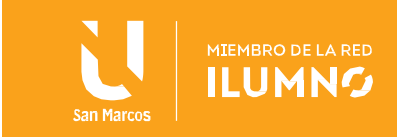

## <span id="page-9-0"></span>**Mockups**

Se le conoce también como maquetación del diseño digital de una web, a diferencia del wireframe en el mockup se integran colores, imágenes, estilos de fuentes, lo que hace que se acerquen mas a del diseño final. Por lo tanto, son preferibles a efectos de presentación.

Un mockup es estático. Sin embargo, en la actualidad existen herramientas de maquetación que permiten la integración de funcionalidades simples como enlaces, de modo que pueden clasificarse como diseños de alta fidelidad y bordear los proptotipos.

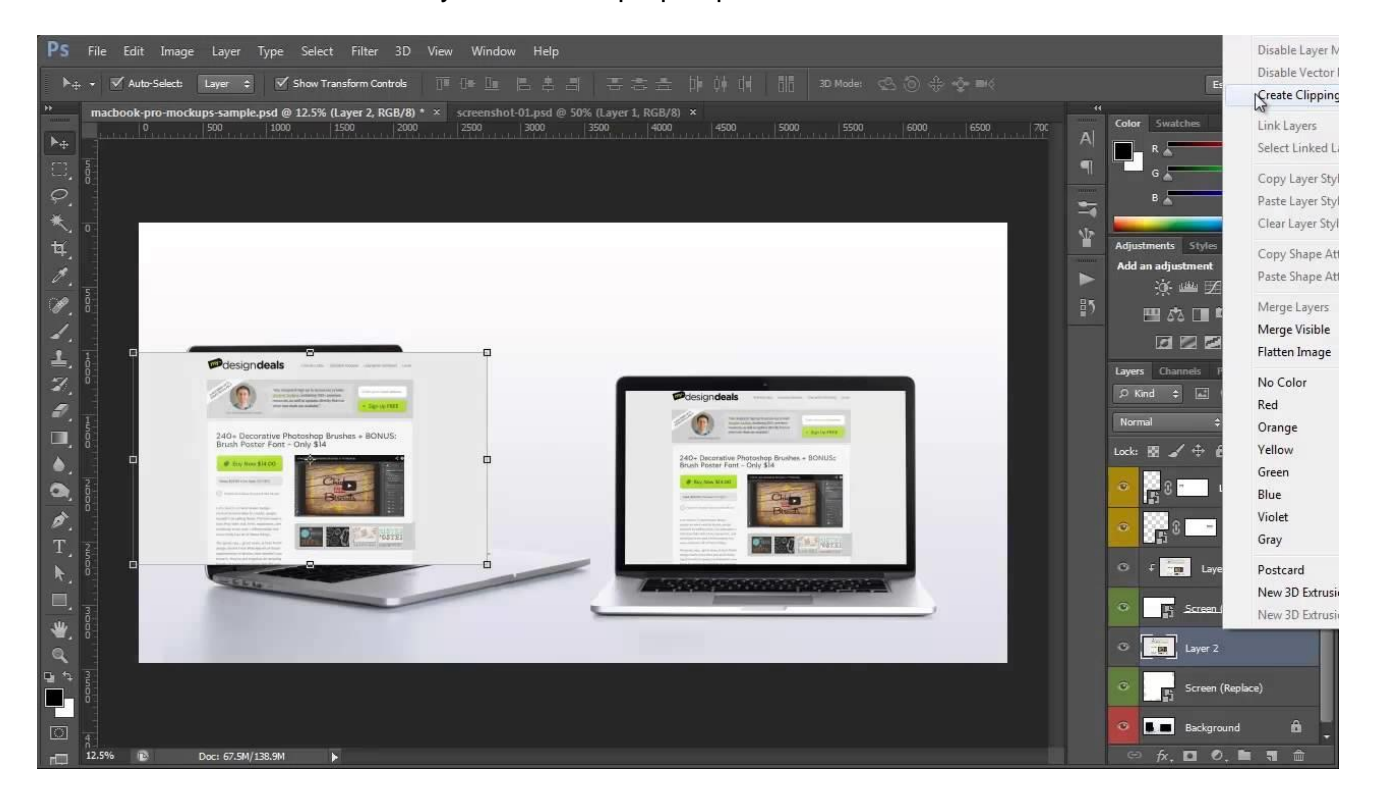

#### <span id="page-9-1"></span>Usos y beneficios de los mockups

9

Los mockups se hacen en la fase inicial del desarrollo de webs y aplicaciones para la presentación y el control de calidad. Sirven para coordinar con el cliente las ideas y los requisitos de la interfaz del usuario con respecto a las funcionalidades básicas, la navegación, la arquitectura de contenidos y el diseño. También se usan para pruebas de usabilidad sin un gran esfuerzo de programación previo, de esta manera se puede dectectar cualquier problema antes de crear un prototipo. En general nos ayudan a ahorrar tiempo y dinero en un proyecto online.

Es importante recalcar que los mockups nos ayudan para realizar pruebas de usabilidad debido a su alto detalle, estos nos pueden proporcionar información importante sobre la experiencia del usuario y ayudar a optimizar el diseño de la experiencia del usuario en una fase temprana.

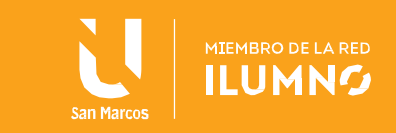

#### <span id="page-10-0"></span>Programas para el diseño de mockups

Para diseño de mockups web:

- 1. Balsamiq
- 2. Axure
- 3. Pencil

Para simulación de aplicaciones:

- 1. Pop
- 2. InstaMockup
- 3. FrameAPP

## <span id="page-10-1"></span>**Prototipos:**

Un prototipo web es un boceto, navegable, que permite crear una referencia visual de la estructura de una pagina web, definiendo al detalle el contenido y su distribución visual. Gracias a su versatilidad pueden ser utilizados como plantilla para que el programador desarrolle una web.

Es importante tener en cuenta que para el desarrollo de un prototipo se debe seguir una serie de pasos, los cuales son:

- 1. Desarrollo de wireframes
- 2. Desarrollo de mockups

De esta forma el desarrollador solamente tendrá que replicarlo a través de código. Existen varios programas de uso libre que nos permiten realizar prototipos estáticos y dinámicos, entre los mas comunes podemos encontrar:

- 1. Sketch
- 2. Figma
- 3. Justinmind
- 4. In Vision
- 5. Fluid
- 6. Axure

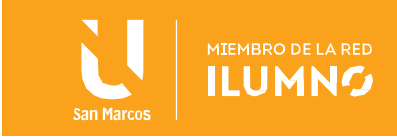

- 7. Webflow
- 8. Adobe XD

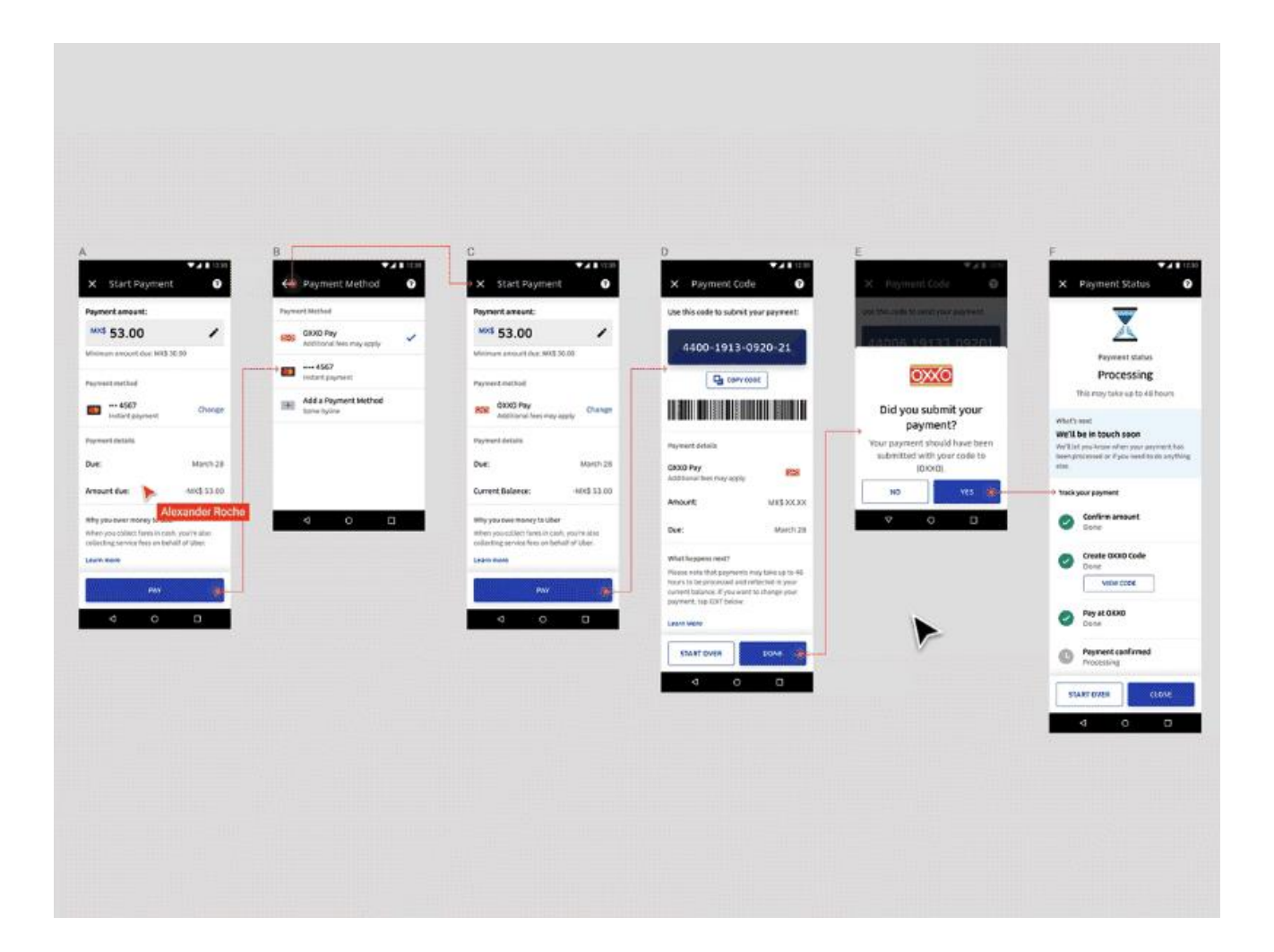

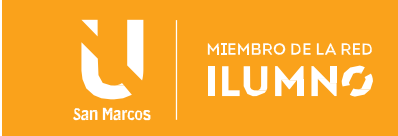

## <span id="page-12-0"></span>**Recomendaciones**

12

Visitar los siguientes enlaces para comprende más el uso, funcionamiento y desarrollo de wireframe, mockups y prototipos, ya que en esta lectura solo contemplamos conceptos básicos de dichos temas.

- Wireframe, qué es y como crearlo fácil [https://pedromoriche.com/wireframe-que-es-y-como](https://pedromoriche.com/wireframe-que-es-y-como-crearlo-facil)[crearlo-facil](https://pedromoriche.com/wireframe-que-es-y-como-crearlo-facil)
- Figma Tutorial Creación de prototipos<https://www.youtube.com/watch?v=DXxZZralZqw>
- Qué es un mockup. Cómo usar y crear mockups<https://ebweb.es/como-usar-un-mockup/>

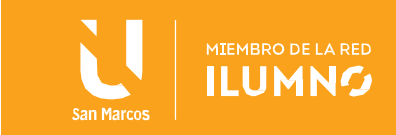

# <span id="page-13-0"></span>Referencias bibliográficas

- Wireframe, prototyping, mockups what´s the difference?. (2016). Recuperado 20 de noviembre de 2020, de desingmodo website: [https://designmodo.com/wireframing](https://designmodo.com/wireframing-prototyping-mockuping)[prototyping-mockuping](https://designmodo.com/wireframing-prototyping-mockuping)
- Crua, C. (2018). 20 herramientas de prototipado y usabilidad web. Recuperado 20 de noviembre de 2020, de IEBS website: [https://www.iebschool.com/blog/herramientas](https://www.iebschool.com/blog/herramientas-prototipado-analitica-usabilidad/)[prototipado-analitica-usabilidad/](https://www.iebschool.com/blog/herramientas-prototipado-analitica-usabilidad/)
- Herranz, S. (2018). Wireframe, Mockup y Prototipos: en busca de sus diferencias. Recuperado 20 de noviembre de 2020, de Rocket Studio UX website: [https://medium.com/rocket-studio-ux/wireframe-mockup-y-prototipos-en-busca-de-sus](https://medium.com/rocket-studio-ux/wireframe-mockup-y-prototipos-en-busca-de-sus-diferencias-23a03bcbdb69)[diferencias-23a03bcbdb69](https://medium.com/rocket-studio-ux/wireframe-mockup-y-prototipos-en-busca-de-sus-diferencias-23a03bcbdb69)

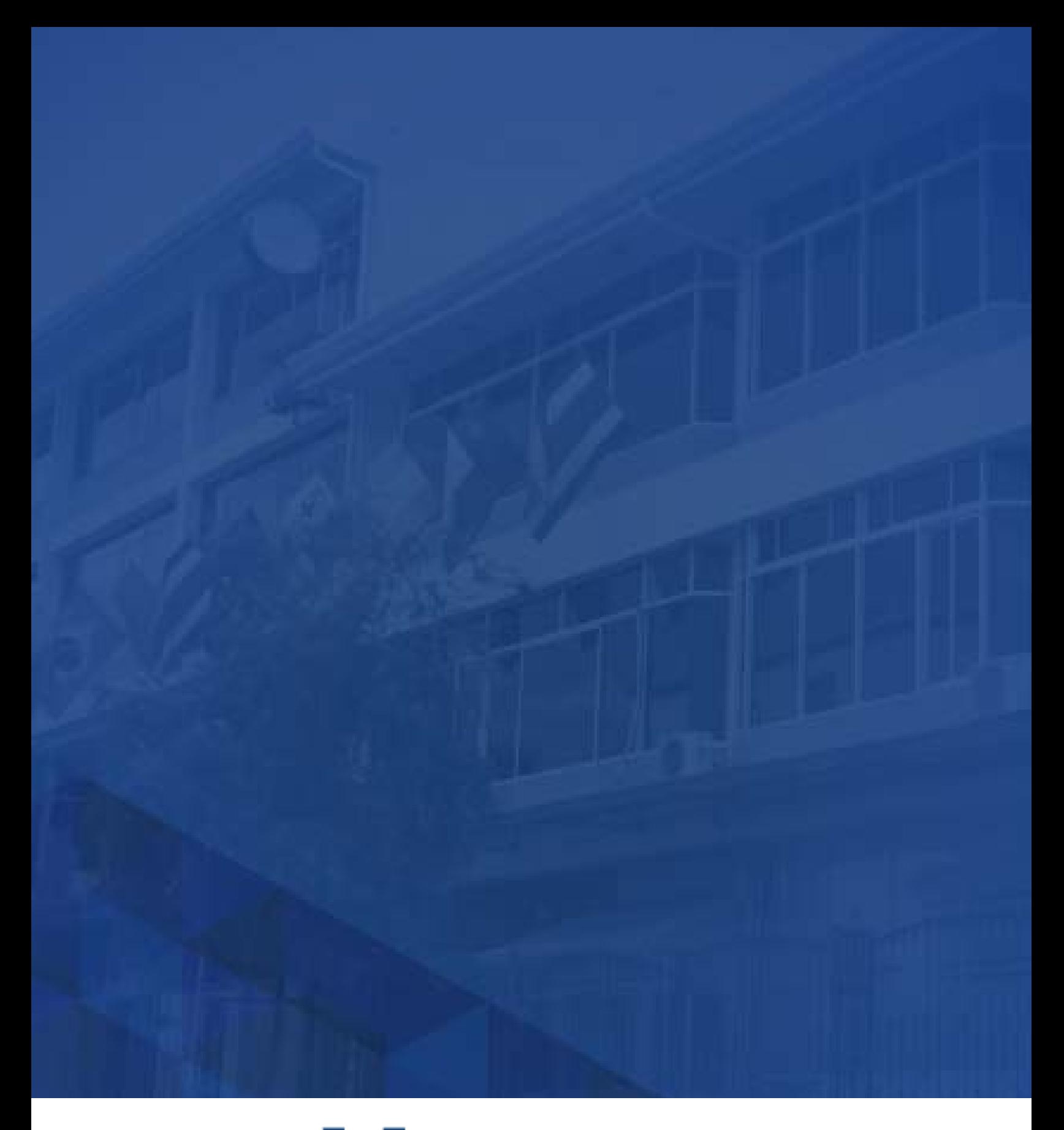

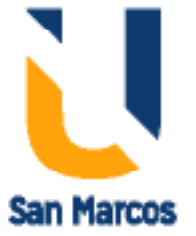

**www.usanmarcos.ac.cr** San José, Costa Rica